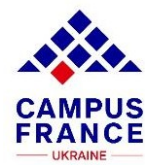

### **Як подавати заявку на навчання у французьких університетах ?**

1. Зареєструйся на сайті Etudes en France :

<https://pastel.diplomatie.gouv.fr/etudesenfrance/dyn/public/authentification/login.html>

2. Ретельно і дуже уважно заповни всі рубрики на платформі.

Твій особистий кабінет відкритий до останнього дня подачі кандидатур і до цього моменту ти можеш змінювати свої дані або додавати документи.

#### **Увага!**

Дедлайн подачі документів на 1 курс – 15 грудня 2022 року.

Дедлайн подачі документів на 2, 3 курс бакалаврату (Licence) та 1,2 курc магістратури (Master) – 30 грудня 2022 року.

## **Як працювати з платформою ?**

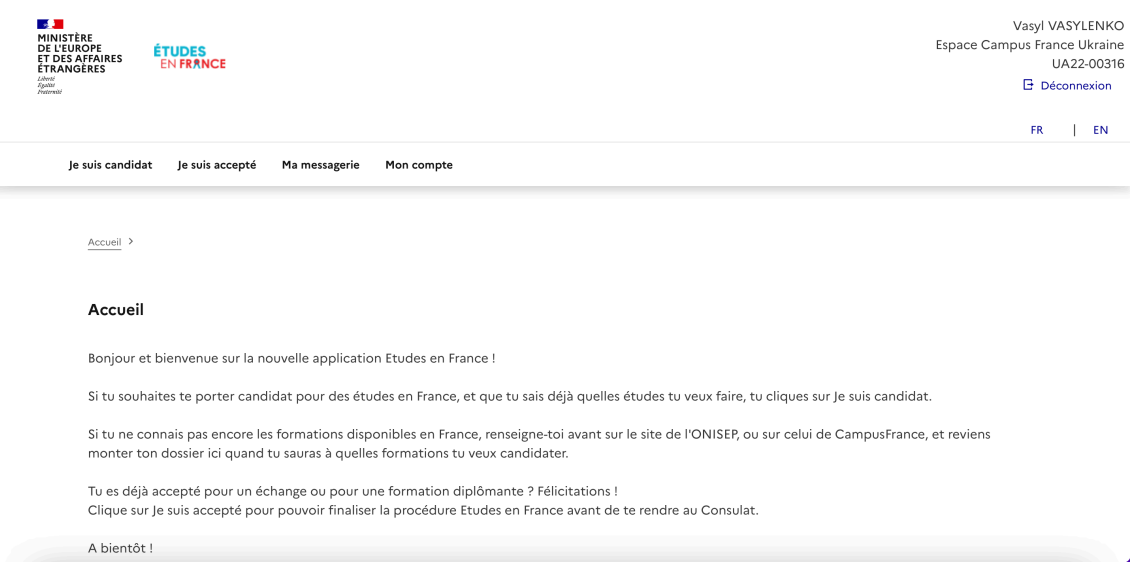

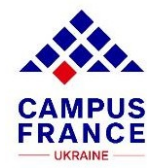

Після реєстрації, тобі відкриється доступ до особистого кабінету:

У правому верхньому куті: ім'я, прив'язка до Campus France та особистий реєстраційний номер кандидата.

# **Рубрика Je suis candidat включає в себе:**

#### le suis candidat

 $\blacksquare$ 

1 - le saisis mon dossier

Le dossier de candidature électronique est obligatoire pour se porter candidat auprès des établissements respectant la procédure Etudes en France. Nous vous conseillons de le remplir en accomplissant dans l'ordre les 3 étapes qui suivent.

→ 1.1 - Je saisis mes informations personnelles lncomplet

- $\rightarrow$  1.2 Je remplis mon panier de formations
- $\rightarrow$  1.3 Je soumets mon dossier à l'espace Campus France

2 - L'espace Campus France vérifie mon dossier

3 - Les établissements examinent mes candidatures

### **1.1 Mes informations personnelles**

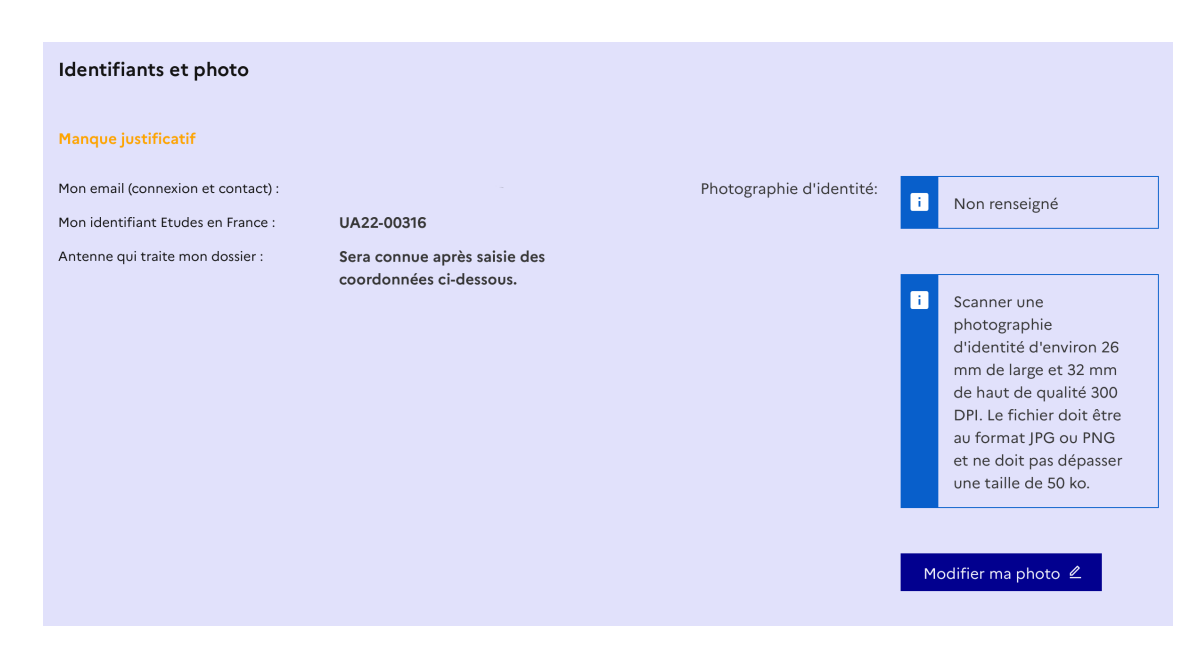

 $\overline{+}$  $\overline{+}$ 

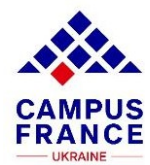

Важливо, щоб фотографія, яку ти розміщуєш на сайті повністю відповідала вимогам:

*Ширина - 26 мм. , висота - 32 мм., якість зображення - 300 DPI. Фотографія має бути у форматі JPG або PNG та не має перевищувати 50 ko.*

У будь який момент до закінчення реєстрації ти можеш її змінити, натиснувши кнопку **Modifier ma photo**.

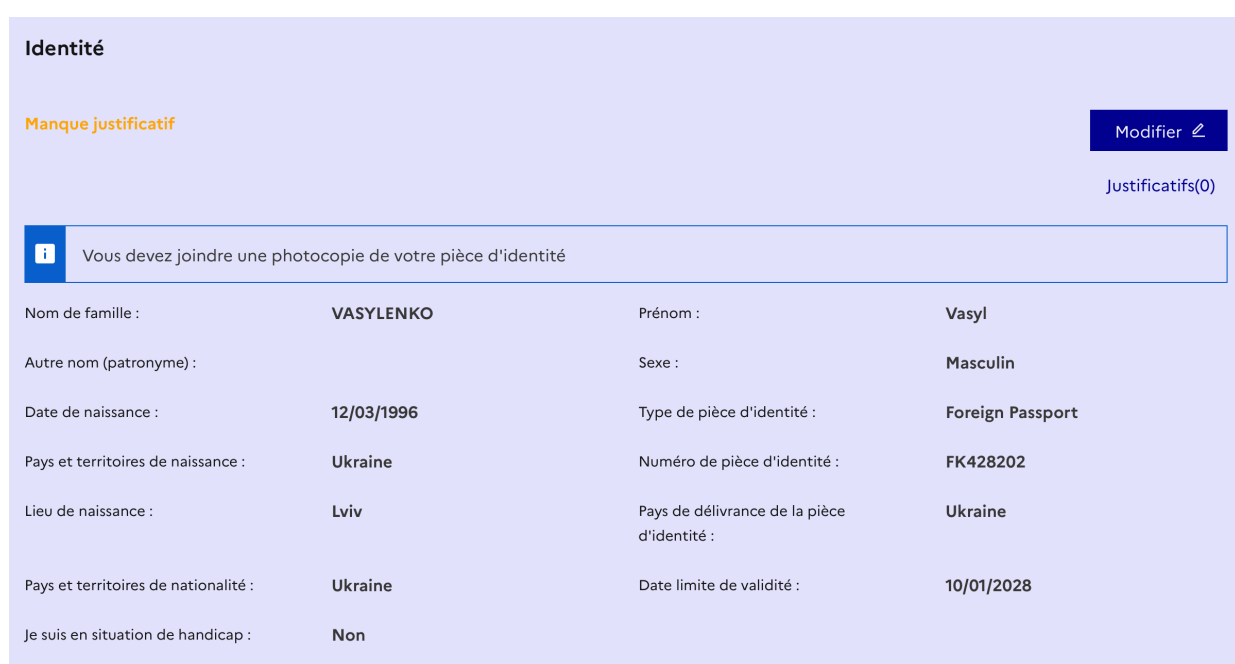

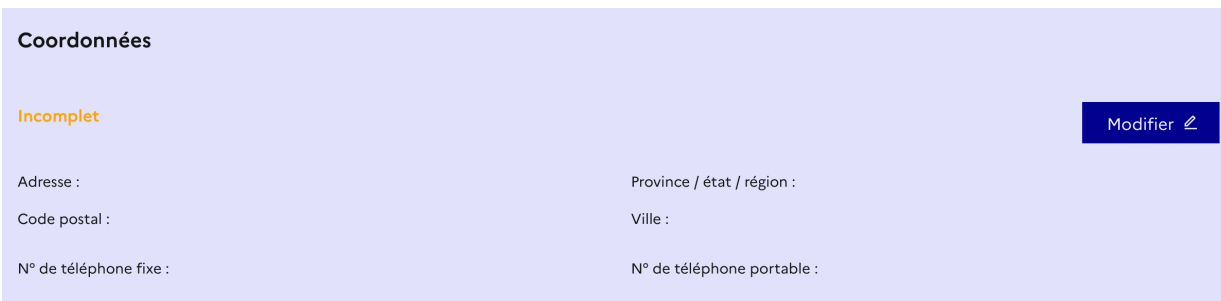

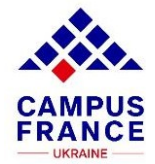

Далі - ти вносиш інформацію про особисті дані:

Завантажуєш 1 сторінку твого закордонного паспорту, натиснувши **Justificatifs** вносиш його номер та термін дії. Важливо не помилитись, тому перевірь цю інформацію ще раз.

Якщо якісь дані були внесені тобою помилково – у верхньому правому куті знаходиться кнопка **Modifier**, завдяки якій ти можеш вносити зміни.

### Mon parcours et mes [diplômes](https://pastel.diplomatie.gouv.fr/etudesenfrance/dyn/protected/etudiant/ET_PER/initInformationsPersonnelles.html?sctxid=1-330a222aef&_csrf=91357e72-5f09-4450-a397-7bc8ce53ebfd&_csrf=91357e72-5f09-4450-a397-7bc8ce53ebfd)

Щоб укомплектувати цю рубрику тобі потрібно завантажити:

### **1.** Твоє резюме **Mon Curriculum Vitae (CV)**

Для того, щоб правильно оформити цей документ ти можеш використати наші поради :

[https://www.ukraine.campusfrance.org/oformlenna-dokumentiv-dla-vstupu#cv](https://www.ukraine.campusfrance.org/oformlenna-dokumentiv-dla-vstupu%23cv)

*Зверни увагу, що резюме має бути у форматі PDF, PNG чи JPEG і не перевищувати 300 ko.*

### Mon Curriculum Vitae (CV)

#### Comment faire un scan lisible ?

Ajouter un fichier :

Vous pouvez ajouter votre CV au format PDF, PNG ou JPEG. Le fichier ne doit pas dépasser 300 ko.

Обрати файл файл не вибрано

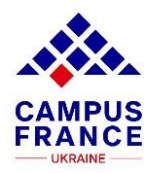

2. У підрубриці **Mon cursus** ти детально розписуєш твою актуальну навчальну ситуацію обравши у випадаючому списку твій наявний освітній рівень.

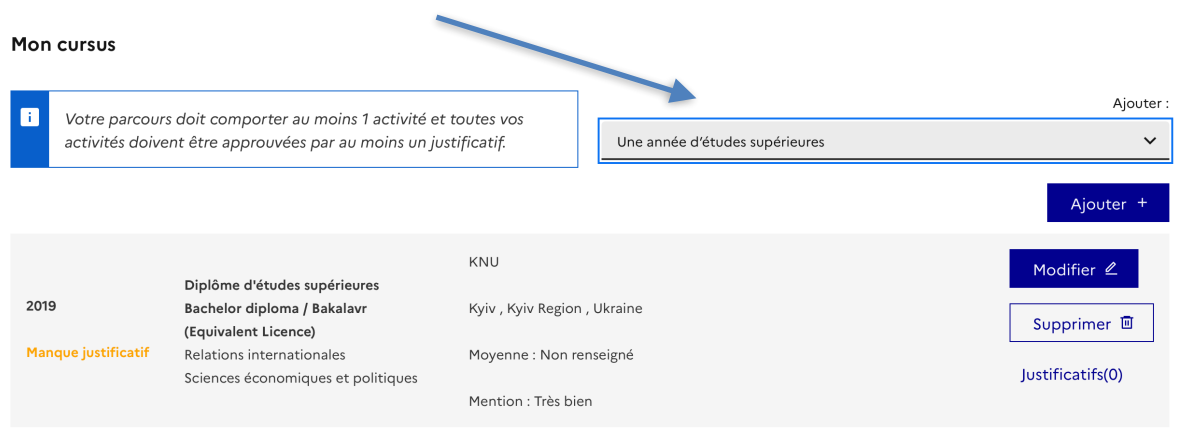

Натиснувши кнопку **Justificatifs** завантажуєш підтверджуючі документи:

*\*Для школярів*, це – оцінки за 9 клас, за 10 клас та за 1 триместр 11 класу.

#### *\*Для студентів*:

Якщо ти навчаєшся на 1 курсі: сертифікат про закінчену середню освіту +додатки (перекладені на французьку мову) та довідка з деканату про те, що ти єстудентом.

Якщо ти навчаєшся на старших курсах: сертифікат про закінчену середнюосвіту + додатки (перекладені на французьку мову) та оцінки за роки навчання в університеті; це може бути переклад залікової книжки, або (- краще) навчальна карта студента, яку оформлюють у деканатах.

### Mes compétences linguistiques

- 1. Обираєш з випадаючого списка свій варіант підтвердження рівня володіння французькою мовою.
- 2. Завантажуєш відсканований диплом /сертифікат.
- 3. Зазначаєш рівень володіння англійською мовою та завантажуєш відповідний сертифікат.

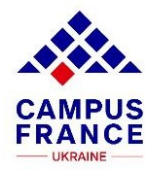

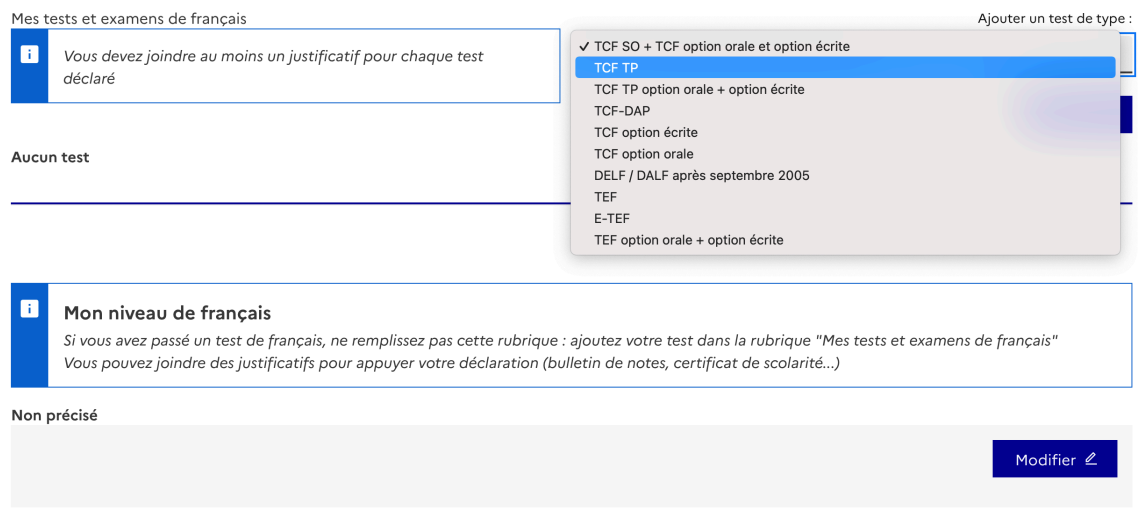

Увага! Заповнювати поле Mon niveau de français не потрібно, якщо ти вже додав свій сертифікат чи диплом у попереднє поле Mes tests et examens de français.

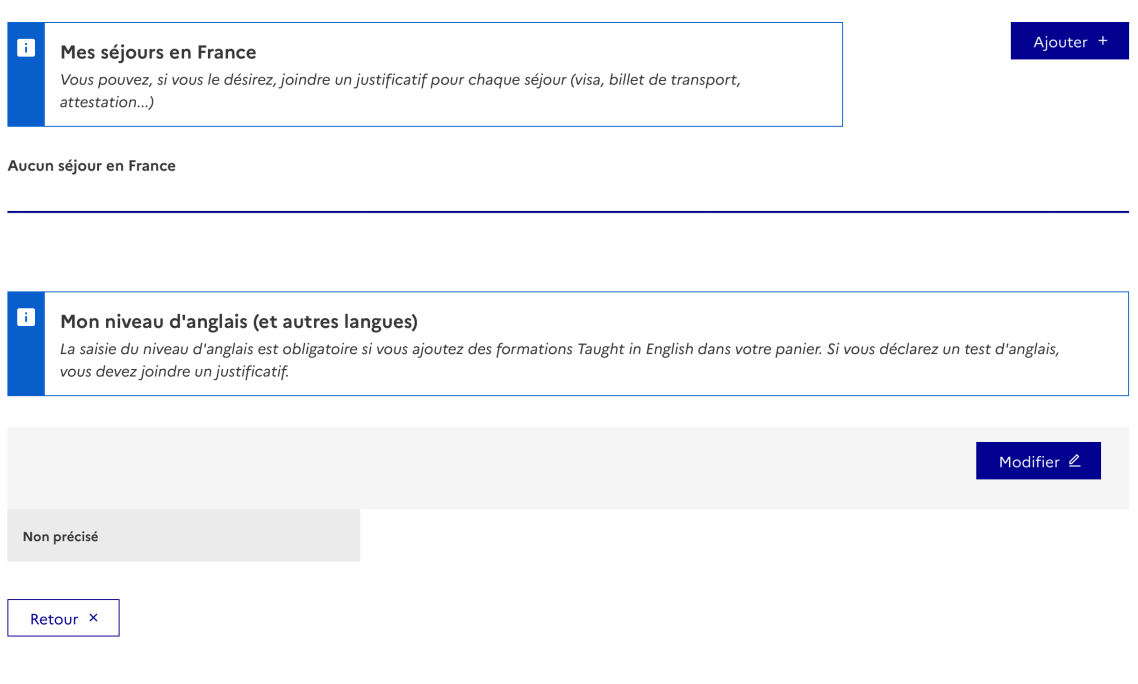

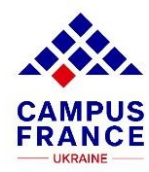

### **1.2 Mon panier de formations**

Тут ти обираєш навчальні програми та заклади, куди ти збираєшся подавати свою кандидатуру.

#### **Увага!**

\* Якщо ти подаєш свою кандидатуру на 1 курс ти маєш право оформити 3 заявки:

\* Якщо ти подаєшся на старші курси – то можна вже оформити до 7 заявок:

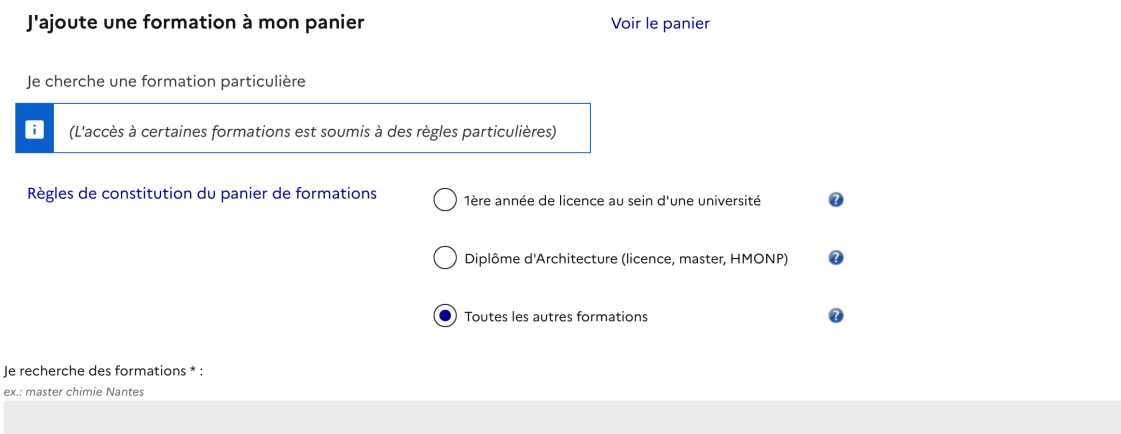

Mes formations demandées en Licence Incomplet : manque motivation  $\Omega$ Rédiger mes motivations Année Ville Action Formation Établissement d'entrée Consulter Université de Nantes - UFR licence Sciences humaines et sociales mention année 2 d'Histoire, histoire de l'art et ٨ Nantes Histoire - Cultures et patrimoines  $(bac + 2)$ Supprimer 回 archéologie

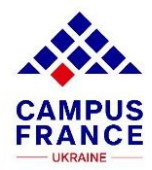

### Після того, як твоя заявка з'явиться у кошику – ти уважно перевіряєш вимоги навчального закладу, щоб переконатись, що твоя кандидатура їм відповідає:

# Informations sur la formation Tarif de la formation : Non renseigné Pré-requis : 2 L'Université de Nantes exige concernant le test linguistique: -soit le TCF minimum B2 avec minimum 14/20 au test écrit facultatif (mais obligatoire à Nantes) -soit le DELF B2 (avec 65/100 minimum) -soit le DALF C1, C2 (avec 65/100 minimum) Sont dispensés du TCF DAP les titulaires du DALF ou du DELF B2. Sont également dispensés les candidats ayant suivi un enseignement en langue française dans des établissements du second degré dont la liste est établie conjointement par le ministre de l'Éducation nationale, le ministre des Relations extérieures et le ministre chargé de la coopération et du développement Naus consoillant concretent la piusqu'O1 Fermer ×

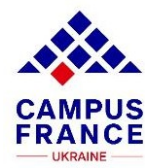

### **1.3 - JE SOUMETS MON DOSSIER A L 'ESPACE CAMPUS FRANCE**

Ти переконуєшся, що всі рубрики ретельно заповнені і, у разі, якщо це так – натискаєш кнопку внизу по центру **Je soumets mon dossier à l'Espace Campus France**.

Je soumets mon dossier à l'Espace Campus France